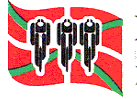

## **MANUAL SOLICITUD ALTA DE EQUIPOS RFEC:**

Una vez se ha solicitado la licencia de club, en el panel **MIS SOCIOS/EQUIPOS** se pueden dar de alta los equipos tal y como se indica en la imagen a continuación pinchando Añadir equipo:

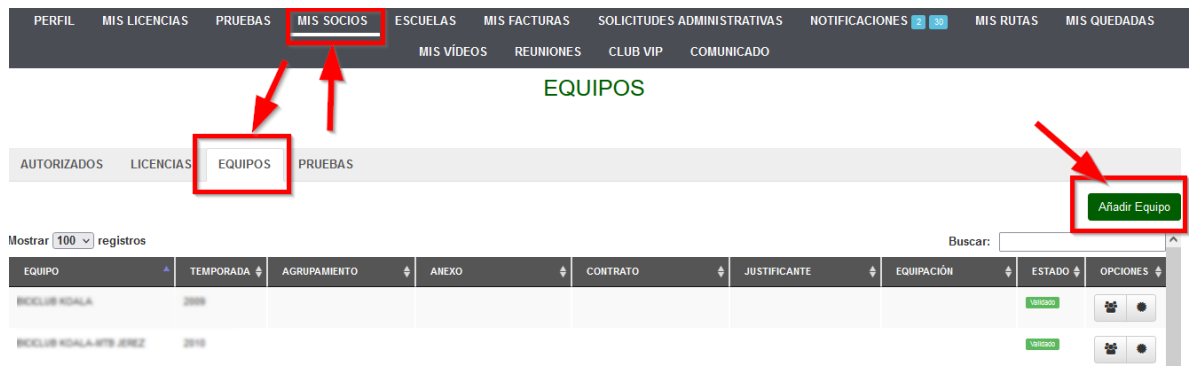

Se selecciona el agrupamiento, se pone el nombre y se adjuntan todos los documentos que se solicitan a continuación y pinchar en guardar:

Nota: Anexo es el boletín de inscripción, el contrato es el acuerdo de patrocinio.

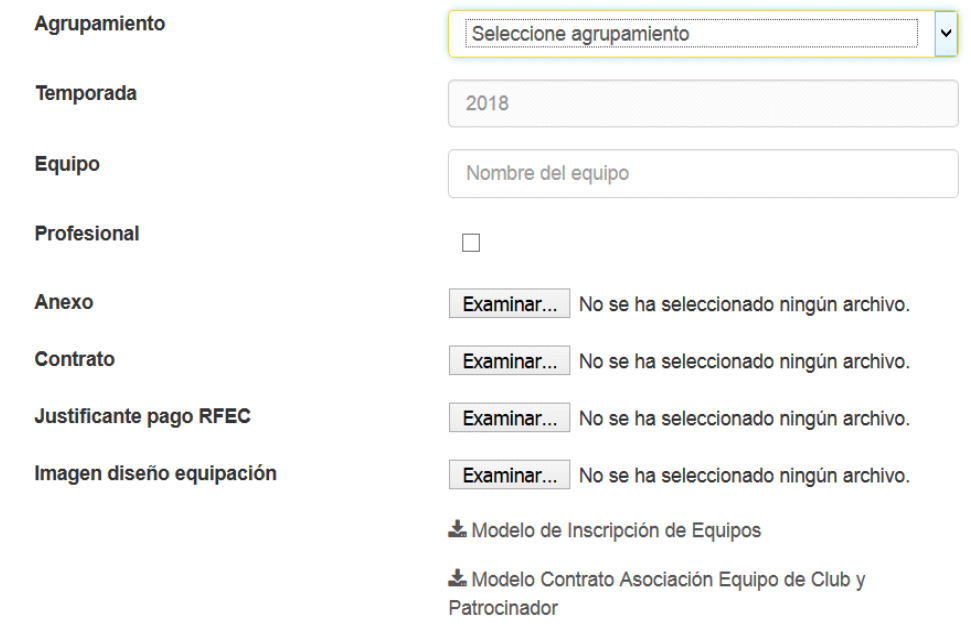